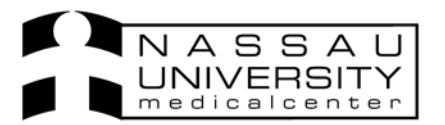

*Physicians will be entering to replace a problem list on paper.* 

Click on the patient you want to enter a significant event for. Multiples are allowed.

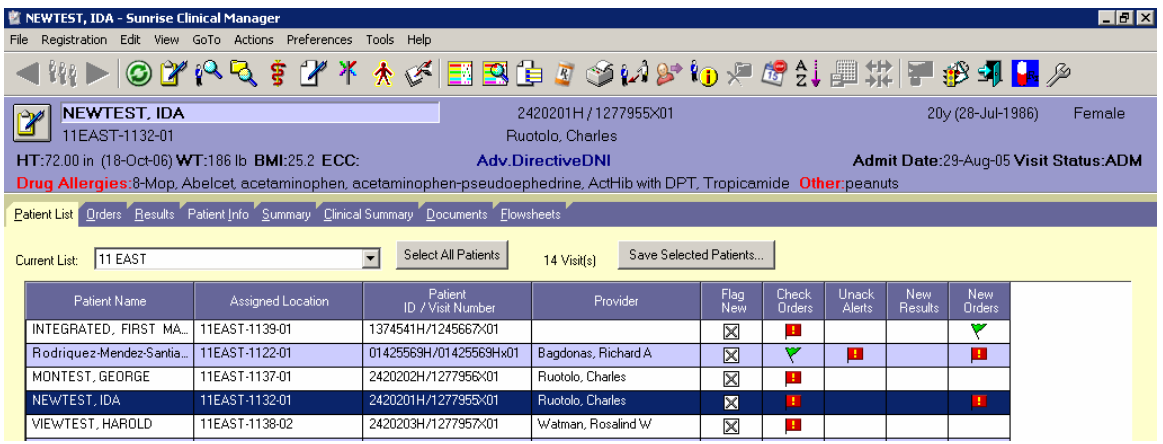

Click on the patient info tab and click on Significant Event in the Data Entry section

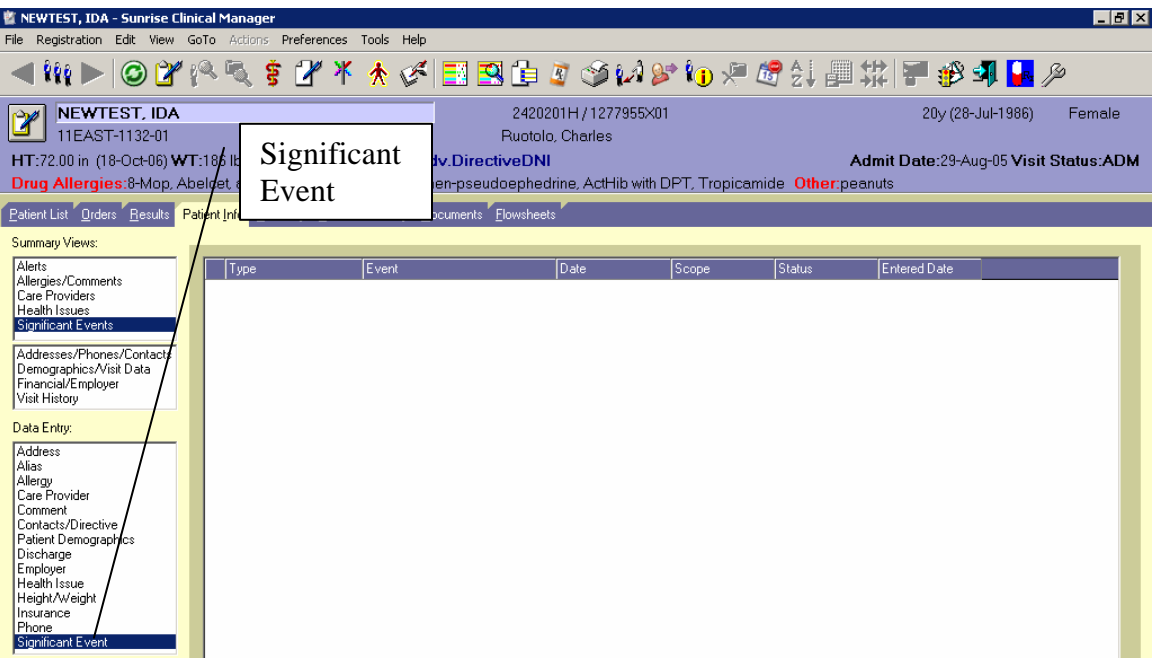

*Revised 10/27/06 DA* 

A box will pop up for you to fill in the significant event. Select the Type drop down and choose either a significant diagnosis or a significant procedure. In the Event drop down free text type in the actual significant event you are documenting.

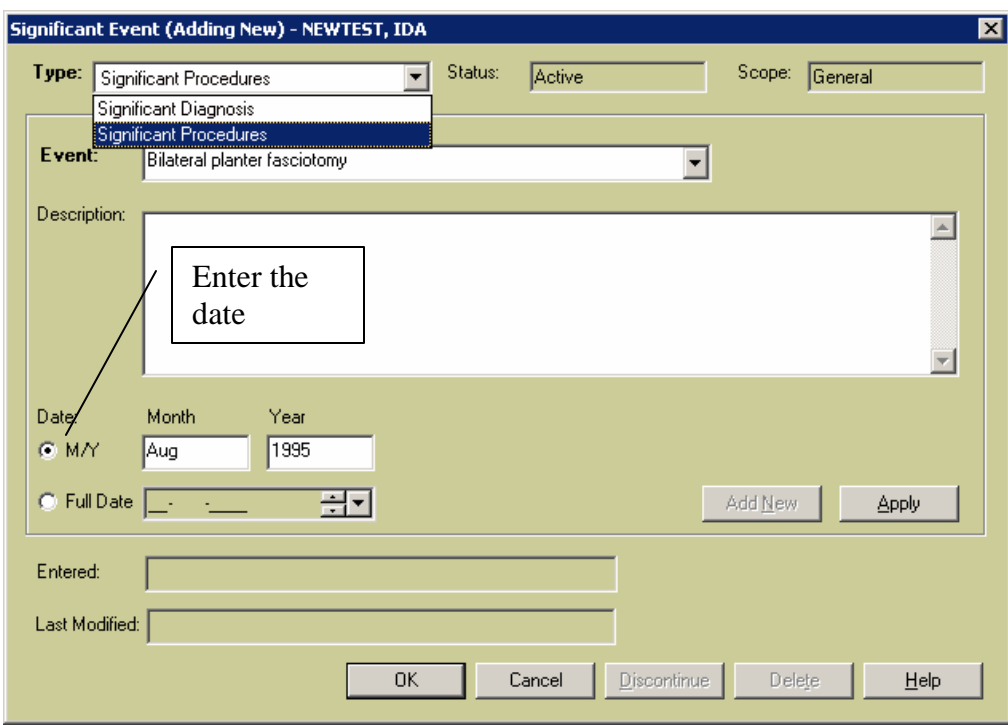

Enter the date the event happened. Click ok

You can now see the new entry in the patient info tab under the Summary view; Significant Events.

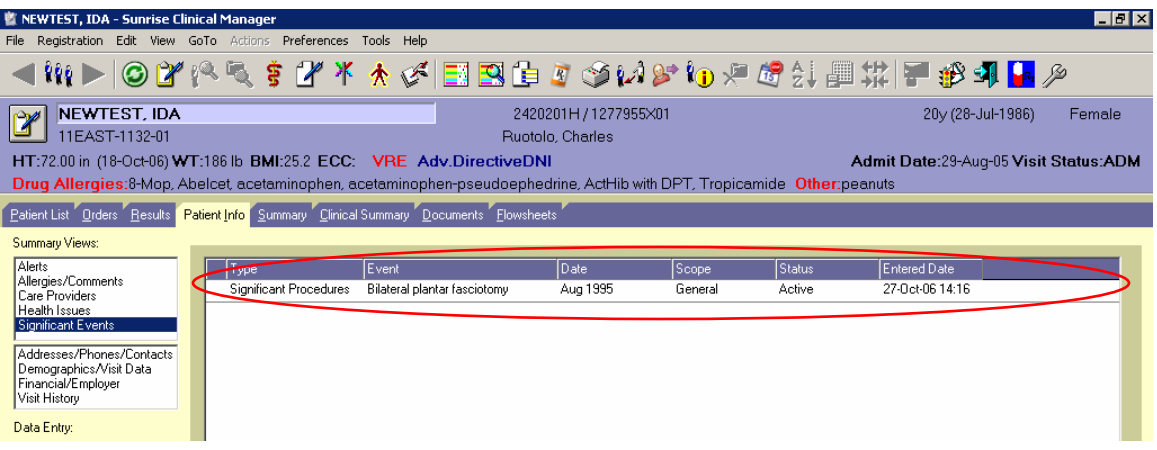

 $\sum_{k} E C L I P S Y S^*$ <br>The Outcomes Company®

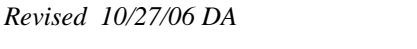